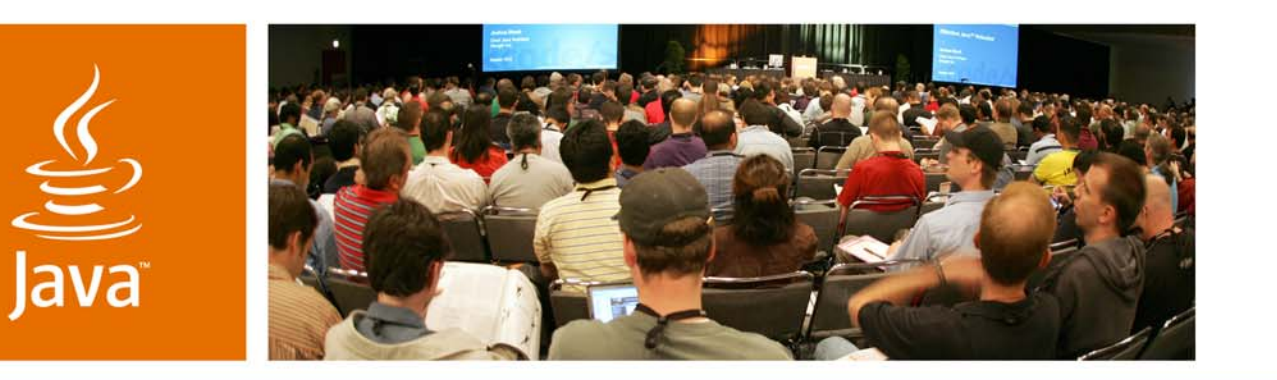

lavaOne

 $\mathcal{S}$ *sun* 

### *Filthy Rich Clients: Talk Dirty to Me*

*(The presentation based on the book based on the presentation)*

**Chet Haase, Sun Microsystems, Inc. Romain Guy, Google**

TS-3165

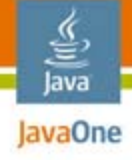

### **Goal**

### Data Binding

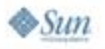

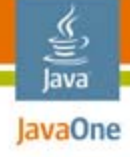

**Goal**

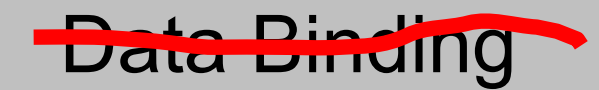

### Application Frameworks

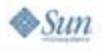

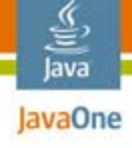

**Goal**

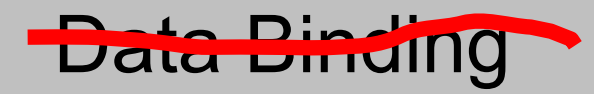

Application Frameworks

Global, Cooperative, Multi-Tiered Business Logic Interoperability Models for Service Oriented Architectures

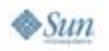

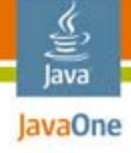

**Goal**

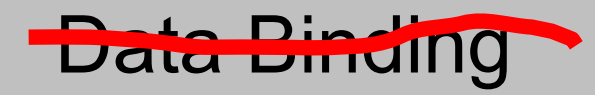

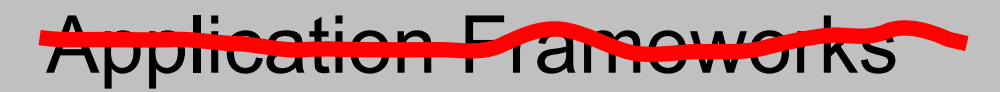

Global, Cooperative, Multi-Tiered Elismess Logic Interprerability Models for Service Oriented *Architectures* 

Cooler Applications

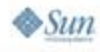

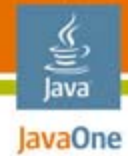

### Agenda

**Graphics** Performance Animation **Effects** 

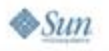

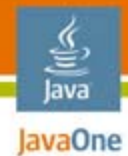

### Agenda

### **Graphics** Performance Animation

**Effects** 

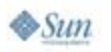

### paint() **vs.** paintComponent()

- ● Custom components should usually only override **paintComponent()**
	- Customizes the contents of a component
- ● **JComponent.paint()** does more
	- ●**paintBorder()**
	- ●**paintChildren()**
	- ●**paintComponent()**
- Overriding **paint()** may clobber painting that should really happen

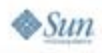

lava

# Proper paint() Overriding

- ● Sometimes you really do want to override paint()
	- When you want to affect everything about a component's looks
		- $\bullet$  The contents, the border, and the children
- ●Tip: Use the superclass

```
// Paints a translucent component
public void paint(Graphics g) {
   // Setup composite
   ((Graphics2D)g).setComposite(translucentComposite);
   // Ask superclass to do the painting
   super.paint(g);
}
```
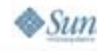

lava lavaOne

### Components as Images

- ● Useful trick in Filthy Rich Clients
	- Performance
	- Effects
- ●Create an image, draw the component into it

```
// Create an opaque image
compImage = getGraphicsConfiguration().
    createCompatibleImage(getWidth(), getHeight());
// get the Graphics for the Image
Graphics gImage = compImage.getGraphics();
// render component to the image
paint(gImage);
```
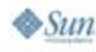

lava lavaOne

## Component Image: Example

```
// Paints a translucent button ... correctly
public void paint(Graphics g) {
  // ...Assume compImage is created/cached as before...
```
**Graphics gImage = compImage.getGraphics();**

```
// Copy clip into image Graphics
gImage.setClip(g.getClip());
```
**// Have the superclass render the component for us super.paint(gImage);**

```
// Setup translucent composite for g
((Graphics2D)g).setComposite(newComposite);
```

```
// Copy component's image translucently
g.drawImage(compImage, 0, 0, null);
```
lava lavaOne

**}**

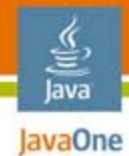

### Agenda

# **Graphics Performance** Animation

**Effects** 

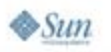

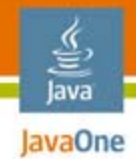

### Image Scaling

- ● Common operation
	- Zooming in/out, thumbnails, various effects...
- ● Two things matter
	- Quality
	- Performance
- ●Scaling approach affects both

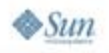

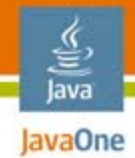

### Image Scaling

●[Too] many approaches, including

```
Image.getScaledInstance()
```

```
g.drawImage(img, x, y, w, h, null);
```

```
g.drawImage(img, dx1, dy1, dx2, dy2,
                        sx1, sy1, sx2, sy2, null);
```

```
g.translate(x, y,);
((Graphics2D)g).scale(sx, sy);
g.drawImage(img, 0, 0, null);
```

```
// etc., etc....
```
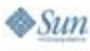

# Image Scaling: Quality

**Graphics2D.setRenderingHint(RenderingHints.**

**KEY\_INTERPOLATION, hint);**

- Where 'hint' is one of
	- **VALUE\_INTERPOLATION\_NEAREST\_NEIGHBOR**
	- **VALUE\_INTERPOLATION\_BILINEAR**
	- **VALUE\_INTERPOLATION\_BICUBIC**

**Image.getScaledInstance(w, h, hint);**

- Where 'hint' is one of
	- **SCALE\_AREA\_AVERAGING**
	- **SCALE\_AREA\_SMOOTH**
	- **SCALE\_DEFAULT**
	- **SCALE\_FAST**
	- **SCALE\_REPLICATE**

lava lavaOne

# Image Scaling: Performance

- ● In order of performance (best to worst)
	- $\,$  drawImage() with default interpolation (NEAREST)
	- $\bullet\,$  drawImage() with BILINEAR
	- ●drawImage() with BICUBIC
	- ●getScaledInstance() with SMOOTH/AREA\_AVERAGING
- ● **Don't use Image.getScaledInstance()**
	- **Ever**
	- Highest quality, but horrid performance
- ● Instead, try Progressive Bilinear
	- ●Downscale by halves with BILINEAR

lava lavaOne

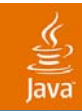

### DEMO

### Image Scaling

2007 JavaOne<sup>SM</sup> Conference | Session TS-3165 | 17

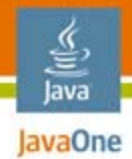

# Use the Clip

Two sides to the equation

- ●Request repaints only for necessary areas
- ●Don't paint anything outside clip bounds

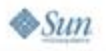

## Use the Clip: Repaint Requests

- $\bullet$ Repaint only what you need
- ● **JComponent.repaint()**
	- Sets clip to entire component
- ● **JComponent.repaint(x, y, w, h)**
	- Sets clip to specified area
	- Useful when only part of a component changes

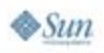

lava lavaOne

### **Exame Use the Clip: Paint Inside Clip** Java Bounds

- ● Easy to check clip bounds: **Rectangle bounds = g.getClipBounds();** ● Only paint overlapping primitives: **// assume xLeft,yTop,xRight,yBottom is // rectangular bounds of primitive int boundsR = bounds.getMaxX(); int boundsB = bounds.getMaxY(); if (xLeft > boundsR || xRight < bounds.x || yTop > boundsB || yBottom < bounds.y) { // proceed with painting }**
- Note: Don't go overboard

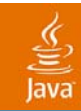

### DEMO

### Use the Clip

2007 JavaOne<sup>SM</sup> Conference | Session TS-3165 | 21

# Performance Tips: Grab Bag

- $\bullet$  Compatible Images
	- GraphicsDevice.createCompatibleImage(...)
- ●Intermediate Images
- ● Optimal primitive rendering
	- Simpler is faster

lava JavaOne

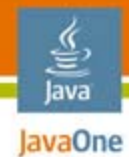

### Agenda

## **Graphics PerformanceAnimation**

**Effects** 

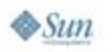

# Timing Framework: Quick Course

- ● Timing engine for scheduling and running animations
- ● Takes
	- ●Duration
	- ●Repeat behavior
	- TimingTarget
- ● Advanced features
	- ●**PropertySetter**
	- ●**Triggers**
	- ●Multi-step animations

હૄ. lava JavaOne

## Timing Framework: Basics

```
class MyTarget implements TimingTarget {
   public void begin() {…}
   public void end() {…}
   public void repeat() {…}
   public void timingEvent(float fraction) {…}
}
```

```
TimingTarget target = new MyTarget();
```
#### **// animate once for 5 seconds, then stop Animator singleRun = new Animator(5000, target); singleRun.start();**

```
// animate for 5 cycles of 2 secs, reversing each time
Animator oscillator = new Animator(2000, 5,
                                  RepeatBehavior.REVERSE,
                                  target);
```

```
oscillator.start();
```
lava lavaOne

### lava **Example Timing Framework: Property Setters**

Animate property automatically

```
// Move button between 'from' and 'to' in 2 seconds
Point from = (50, 50);
Point to = (100, 150);
PropertySetter ps = new PropertySetter(
   button, "location", from, to);
Animator mover = new Animator(2000, ps);
mover.start();
```
#### **// Same thing, only easier**

```
PropertySetter.createAnimator(2000,button,"location",
   from, to).start();
```
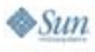

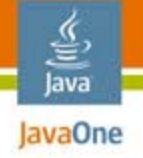

### Triggers Automatically start animations based on events

**Animator anim1 = /\* Animator setup \*/ Animator anim2 = /\* Animator setup \*/**

**// Start anim1 when button is clicked ActionTrigger.addTrigger(button, anim1);**

**// Start anim1 when mouse is over button MouseTrigger.addTrigger(button, anim1, MouseTriggerEvent.ENTER);**

**// Start anim2 when anim1 stops TimingTrigger.addTrigger(anim1, anim2, TimingTriggerEvent.STOP);**

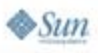

## Non-Linear Interpolation

• Simple

**setAcceleration(fraction) setDeceleration(fraction)**

- ●**Complete** 
	- SplineInterpolator(...)
	- Custom Interpolator:

**}**

**}**

```
public class MyInterpolator implements 
 Interpolator {
```

```
public float interpolate(float f) {
```

```
// return anything [0-1]
```
lava JavaOne

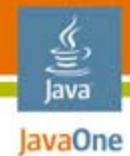

### Agenda

### **Graphics PerformanceAnimationEffects**

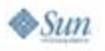

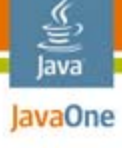

### And LY feruits Appentitute at is an a

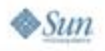

2007 JavaOneSM Conference | Session TS-3165 | 30

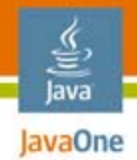

### Coolness Matters

- ●Blur
- ●Drop Shadows
- ●Spring
- ●Morphing
- ●Animated transitions

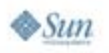

### Blur

lava JavaOne

- ●Simulate natural vision
- Help focus user's attention

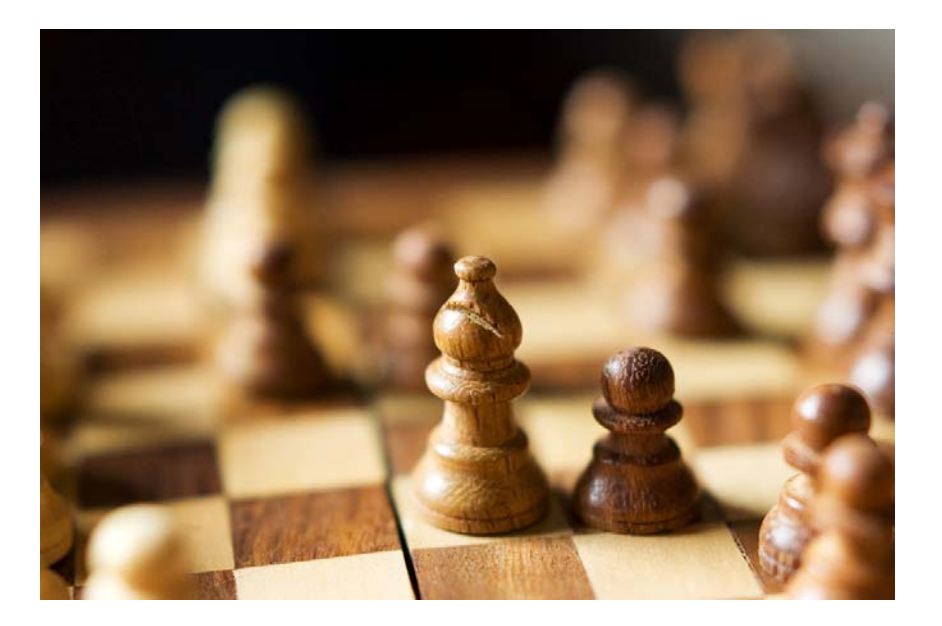

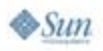

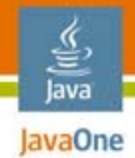

### Various Blurs

- ● Simple blur
	- "Box blur"
	- ConvolveOp + Kernel
- ● Gaussian blur
	- org.jdesktop.swingx.image.GaussianBlurFilter
	- ●www.swinglabs.org
	- ●Looks better, more natural
- Expensive effect
	- Reduce image size, then blur

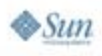

#### lava JavaOne

### Box Blur

```
float[] data = new float[] {
    1.0f/9.0f, 1.0f/9.0f, 1.0f/9.0f,
    1.0f/9.0f, 1.0f/9.0f, 1.0f/9.0f,
    1.0f/9.0f, 1.0f/9.0f, 1.0f/9.0f };
Kernel k = new Kernel(3, 3, data);
ConvolveOp op = new ConvolveOp(k);
```
**BufferedImage image = loadImage(); BufferedImage blurImage = op.filter(image, null);**

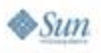

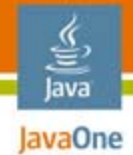

### Gaussian Blur

**// changeImageWidth() uses // Graphics.drawImage(image, x, y, w, h, null) // and bilinear rendering hint**

**BufferedImage image = // ... image = changeImageWidth(image, image.getWidth() / 2);**

**GaussianBlurFilter blur = new GaussianBlurFilter(12); image = blur.filter(image, null);**

```
changeImageWidth(image, image.getWidth() * 2);
```
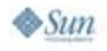

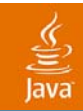

## DEMO

#### **Blur**

2007 JavaOneSM Conference | Session TS-3165 | 36

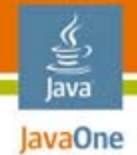

## Drop Shadows

- ●Simulate lighting
- ●Simulate depth
- ● Make GUI more realistic
	- ●Better, more natural feedback to the user
- ●Simple shadows are easy
- ● Realistic shadows requires blur
	- ●Use ShadowRenderer
	- ●www.swinglabs.org

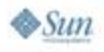

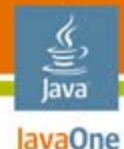

### Regular Shadow

```
public static BufferedImage
    createDropShadow(BufferedImage image, int size) {
  BufferedImage shadow = new BufferedImage(
      image.getWidth() + 4 * size,
      image.getHeight() + 4 * size,
      BufferedImage.TYPE_INT_ARGB);
```

```
Graphics2D g2 = shadow.createGraphics();
g2.drawImage(image, size * 2, size * 2, null);
```

```
g2.setComposite(AlphaComposite.SrcIn);
g2.setColor(Color.BLACK);
g2.fillRect(0, 0, shadow.getWidth(), shadow.getHeight());
```

```
g2.dispose();
return shadow;
```
**}**

 $\otimes$ Sun

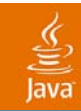

### DEMO

### Drop Shadows

2007 JavaOneSM Conference | Session TS-3165 | 39

# Spring

lava JavaOne

- ● Attract user's attention
	- On mouse over
- Provide visual feedback
	- On click/double-click
- ● Creating a spring
	- ●Copy the element in an image
	- ●Grow the copy on top of the element
	- ●While growing, fade-out

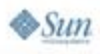

### Spring

lava lavaOne

```
Rectangle b = // position and size of original element
```

```
int width = image.getWidth();
width += (int) (width * MAGNIFY FACTOR * zoom);
```

```
int height = image.getHeight();
height += (int) (height * MAGNIFY_FACTOR * zoom);
```

```
int x = (b.width - width) / 2;
int y = (b.height - height) / 2;
```

```
Graphics2D g2 = (Graphics2D) g.create();
```

```
g2.setComposite(
   AlphaComposite.SrcOver.derive(1.0f - zoom));
g2.drawImage(image, x + b.x, y + b.y,
       width, height, null);
```
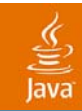

## DEMO

### Spring

2007 JavaOne<sup>SM</sup> Conference | Session TS-3165 | 42

#### <u>ુ</u> lava JavaOne

# Morphing

- ● Seamless shapes transition
	- Shape "tweening" in Flash
- ● Convey more information
	- ●Buttons in Nintendo Wii's UI
- SwingLabs
	- www.swinglabs.org

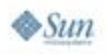

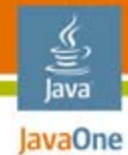

# Morphing

```
Morphing2D morph = new Morphing2D(
    sourceShape, destinationShape);
```
**morph.setMorphing(value);**

```
Graphics2D g2 = // ...
g2.fill(morph);
```

```
// animate value between 0.0 (source)
// and 1.0 (destination)
```
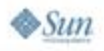

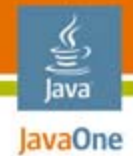

## Triggering Morphing

```
Animator animator = PropertySetter.createAnimator(
    150, this, "value", 0.0f, 1.0f);
animator.setAcceleration(0.2f);
animator.setDeceleration(0.3f);
```
**MouseTrigger.addTrigger(this, animator, MouseTriggerEvent.ENTER, true);**

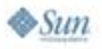

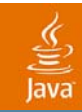

## DEMO

### Morph

2007 JavaOneSM Conference | Session TS-3165 | 46

### Animated Transitions

- ●Don't make your users work too hard
- ● When application state changes
	- *Lead* the user
	- ●Don't *leave* them

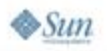

lava JavaOne

### Animated Transitions: The Project

- ●Built on top of Timing Framework
- ● Not available yet, released with The Book
	- ●**http://filthyrichclients.org**
- ● Process
	- ●Hand container to ScreenTransition
	- Configure Animator
	- ●Call start()
	- ●Handle callback to setupNextScreen()
	- $\overline{\bullet}$  Transition animation just runs

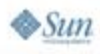

lava lavaOne

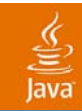

### DEMO

#### Search Transition

2007 JavaOneSM Conference | Session TS-3165 | 49

### SearchTransition: The Code

#### **// Configure Animator**

**Animator animator = new Animator(500); animator.setAcceleration(.2f); animator.setDeceleration(.4f);**

#### **// Setup ScreenTransition object**

**ScreenTransition transition = new ScreenTransition( searchContainer, this, // TransitionTarget animator);**

**// start transition on appropriate user action transition.start();**

```
// handle callback from transition
public void setupNextScreen() {
   // setup appropriate GUI state
}
```
lava lavaOne

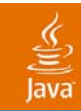

## DEMO

#### ImageBrowser

2007 JavaOneSM Conference | Session TS-3165 | 51

## ImageBrowser: The Code

```
// Animator/ScreenTransition setup like SearchTransition
// ...
```
**// start transition on slider state change transition.start();**

```
// handle callback from transition
public void setupNextScreen() {
   // New GUI derived by new Icons set on labels
   for (...) {
       labels[i].setIcon(...);
   }
   // Let the LayoutManager do its job
   revalidate();
}
```
lava lavaOne

### AnimatedTransitions: Effects

- ● Standard effects
	- Disappearing: FadeOut
	- Appearing: FadeIn
	- Changing: Move/Scale
- ● Custom effects
	- Subclass Effect, override
		- $\bullet\,$  init(): Sets up state of effect at start of transition
		- $\bullet\;$  setup(Graphics2D): optional, sets graphics state per frame
		- $\bullet\,$  paint(Graphics2D): optional, renders effect
	- ●CompositeEffect for combinations
	- ●EffectsManager.setEffect(effect, component,TransitionType)

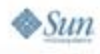

lavaOne

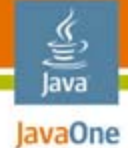

### SearchTransition: MoveIn Effect

```
class MoveIn extends Effect {
    private Point startLocation = new Point();
    public MoveIn(int x, int y) {
        startLocation.x = x;
        startLocation.y = y;
    }
    public void init(Animator animator, Effect parentEffect) {
        Effect targetEffect = 
               (parentEffect == null) ? this : parentEffect;
        PropertySetter ps;
        ps = new PropertySetter(targetEffect, "location", 
                startLocation, 
                new Point(getEnd().getX(), getEnd().getY()));
        animator.addTarget(ps);
        super.init(animator, parentEffect);
    }
   // No setup/paint needed; handled by Effect superclass
}
```
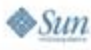

### **InvaOne Search Transition: Setting the** Java Effect

**// Create our custom effect MoveIn mover = new MoveIn(RESULTS\_X, getHeight()); // Create a standard FadeIn effect FadeIn fader = new FadeIn(); // Create a CompositeEffect using our custom effect moverFader = new CompositeEffect(mover); // ... and the FadeIn effect moverFader.addEffect(fader);**

**// Set our effect to take place on the results // component when it is APPEARING EffectsManager.setEffect(scroller, moverFader, EffectsManager.TransitionType.APPEARING);**

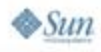

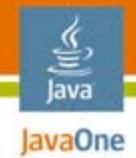

### Faster Effects

- ● OpenGL®
	- Java™ Binding for OpenGL® (JOGL)
	- jogl.dev.java.net
- Pixel shaders
	- Implemented in GLSL
- ● Easy to implement with MSG
	- Mini scene-graph library for JOGL

OpenGL® is a registered trademark of Silicon Graphics, Inc.

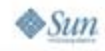

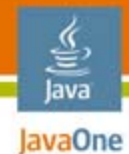

### Blur Shader

```
const int MAX_KERNEL_SIZE = 25;
uniform sampler2D baseImage;
uniform vec2 offsets[MAX_KERNEL_SIZE];
uniform float kernelVals[MAX_KERNEL_SIZE];
void main(void) {
  int i;
  vec4 sum = vec4(0.0);
  for (i = 0; i < MAX KERNEL SIZE; i++) {
    vec4 tmp = texture2D(baseImage,
        gl_TexCoord[0].st + offsets[i]);
    sum += tmp * kernelVals[i];
  }
  gl_FragColor = sum;
```
**}**

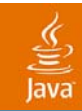

# DEMO

### Bloom

2007 JavaOne<sup>SM</sup> Conference | Session TS-3165 | 58

### **And Now: A Word From Our** Java Sponsor

- ●The book is done!
- ●Final release in August
- ●"Rough cut" online now
- ● Deep dive into Swing graphics, animation, performance, and effects
- ● http://filthyrichclients.org
	- ●Demos, libraries, code

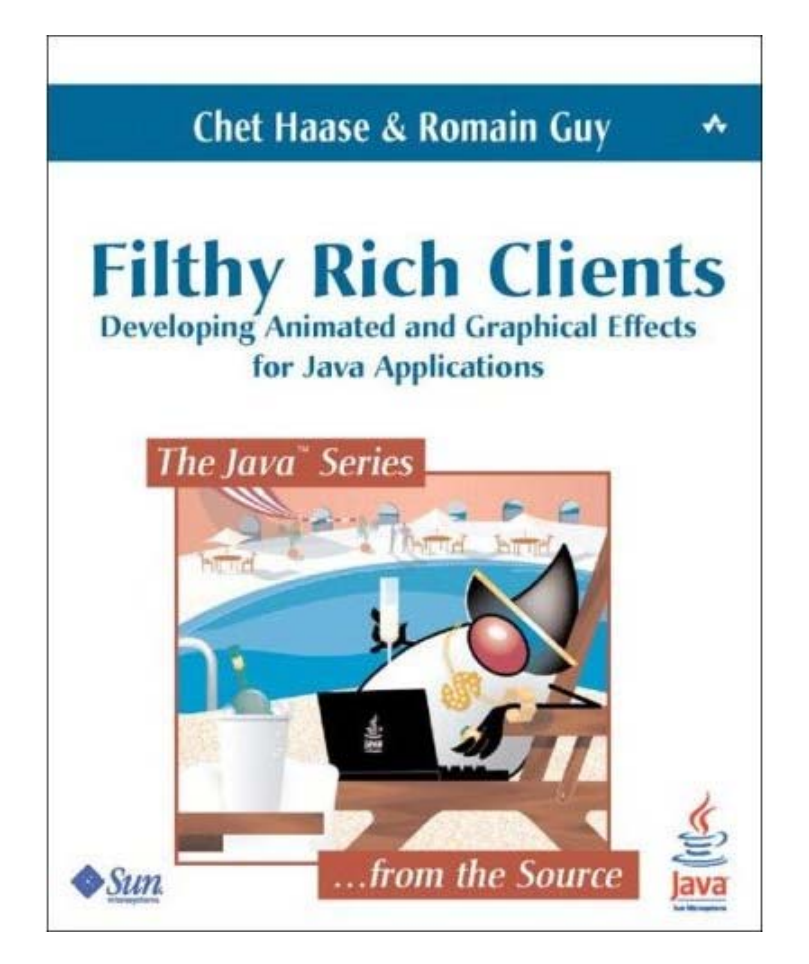

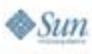

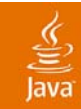

# Q&A chet.haase@sun.com

romain.guy@mac.com

2007 JavaOneSM Conference | Session TS-3165 | 60

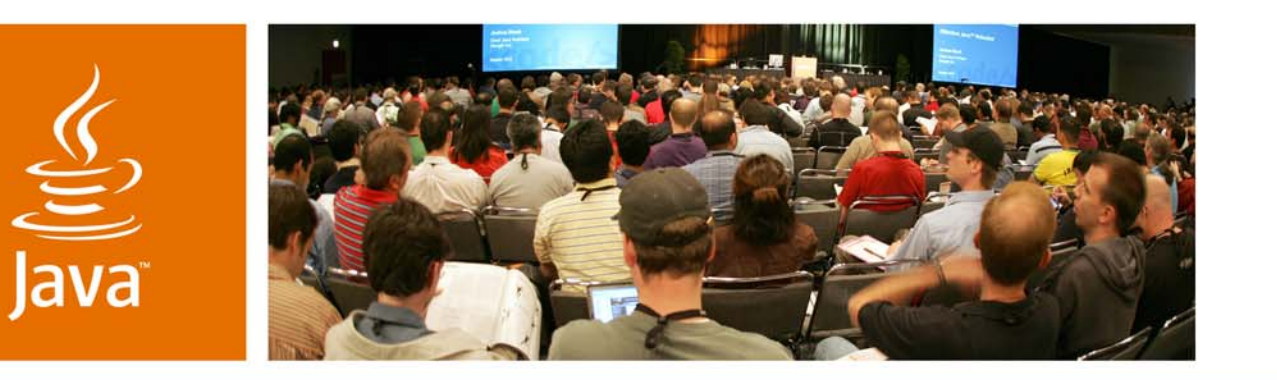

lavaOne

 $\mathcal{S}$ *sun* 

### *Filthy Rich Clients: Talk Dirty to Me*

*(The presentation based on the book based on the presentation)*

**Chet Haase, Sun Microsystems, Inc. Romain Guy, Google**

TS-3165